2024/05/15 23:00 1/1 Make a file Executable

## Make a file Executable

Raspbian Jesse changed the way a static IP Address is configured. The static IP settings are now held in a file located in the /etc directory called dhcpcd.conf

To edit the dhcpcd.conf file, enter:

sudo /etc/dhcpcd.conf

At the end of the file add the following lines (with your own IP Address values)

eth0

From:

http://cameraangle.co.uk/ - WalkerWiki - wiki.alanwalker.uk

Permanent link:

 $http://camera angle.co.uk/doku.php?id=make\_a\_file\_executable\&rev=1469468659$ 

Last update: 2023/03/09 22:35

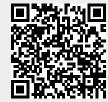